<span id="page-0-4"></span>**mi import flong —** Import flong-like data into mi

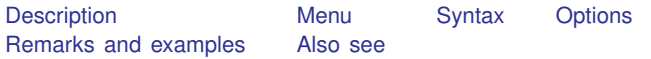

# <span id="page-0-0"></span>**Description**

mi import flong imports flong-like data, that is, data in which  $m = 0, m = 1, \ldots, m = M$ are all recorded in one .dta dataset.

<span id="page-0-1"></span>mi import flong converts the data to mi flong style. The data are mi set.

### **Menu**

<span id="page-0-2"></span>Statistics > Multiple imputation

# **Syntax**

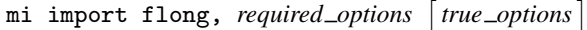

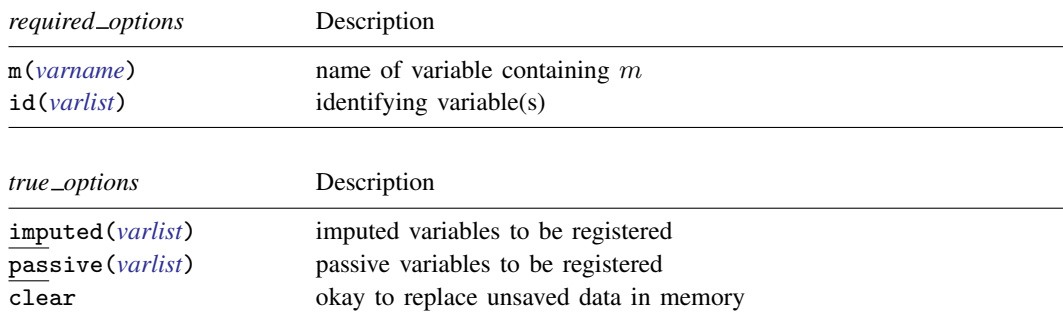

## <span id="page-0-3"></span>**Options**

m(*[varname](https://www.stata.com/manuals/u11.pdf#u11.4varnameandvarlists)*) and id(*[varlist](https://www.stata.com/manuals/u11.pdf#u11.4varnameandvarlists)*) are required. m(*varname*) specifies the variable that takes on values 0, 1, ..., M, the variable that identifies observations corresponding to  $m = 0, m = 1, \ldots, m = M$ . *varname*  $= 0$  identifies the original data, *varname*  $= 1$  identifies  $m = 1$ , and so on.

id(*varlist*) specifies the variable or variables that uniquely identify observations within  $m()$ .

imputed(*[varlist](https://www.stata.com/manuals/u11.pdf#u11.4varnameandvarlists)*) and passive(*varlist*) are truly optional options, although it would be unusual if imputed() were not specified.

imputed(*varlist*) specifies the names of the imputed variables.

passive(*varlist*) specifies the names of the passive variables, if any.

clear specifies that it is okay to replace the data in memory even if they have changed since they were saved to disk. Remember, mi import flong starts with flong-like data in memory and ends with mi flong data in memory.

#### <span id="page-1-0"></span>**Remarks and examples stature and examples stature and examples stature and examples**

The procedure to convert flong-like data to mi flong is this:

- 1. use the unset data.
- 2. Issue the mi import flong command.
- 3. Perform the checks outlined in [Using mi import nhanes1, ice, flong, and flongsep](https://www.stata.com/manuals/mimiimport.pdf#mimiimportRemarksandexamplesUsingmiimportnhanes1,ice,flong,andflongsep) of [MI] [mi](https://www.stata.com/manuals/mimiimport.pdf#mimiimport) [import](https://www.stata.com/manuals/mimiimport.pdf#mimiimport).
- 4. Use mi convert (see [MI] [mi convert](https://www.stata.com/manuals/mimiconvert.pdf#mimiconvert)) to convert the data to a more convenient style, such as wide or mlong.

For instance, you have the following unset data:

```
. use https://www.stata-press.com/data/r18/ourunsetdata
(mi prototype)
```

```
. list, separator(2)
```
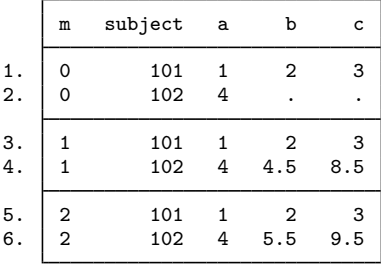

You are told that these data contain the original data ( $m = 0$ ) and two imputations ( $m = 1$  and  $m = 2$ ), that variable b is imputed, and that variable c is passive and in fact equal to  $a + b$ . These are the same data discussed in [MI] [Styles](https://www.stata.com/manuals/mistyles.pdf#miStyles) but in unset form.

The fact that these data are nicely sorted is irrelevant. To import these data, type

```
. mi import flong, m(m) id(subject) imputed(b) passive(c)
(1 m=0 obs now marked as incomplete)
```
These data are short enough that we can list the result:

```
. list, separator(2)
```
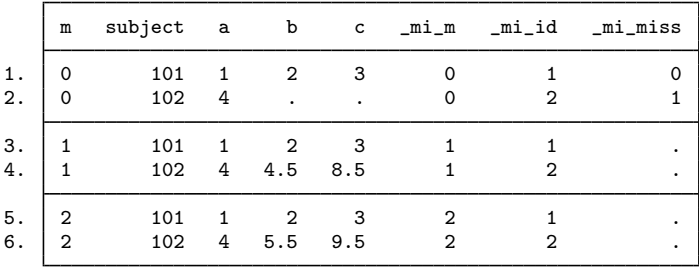

We will now perform the checks outlined in [Using mi import nhanes1, ice, flong, and flongsep](https://www.stata.com/manuals/mimiimport.pdf#mimiimportRemarksandexamplesUsingmiimportnhanes1,ice,flong,andflongsep) of [MI] [mi import](https://www.stata.com/manuals/mimiimport.pdf#mimiimport), which are to run mi describe and mi varying to verify that variables are registered correctly:

```
. mi describe
Style: flong
       last mi update 23mar2023 17:15:24, 0 seconds ago
Observations:
   Complete 1<br>Incomplete 1
                        1 (M = 2 imputations)
   Total 2
Variables:
   Imputed: 1; b(1)
   Passive: 1; c(1)
   Regular: 0
   System: 3; _mi_m _mi_id _mi_miss
   (there are 3 unregistered variables; m subject a)
. mi varying
             Possible problem Variable names
           imputed nonvarying: (none)
           passive nonvarying: (none)
         unregistered varying: (none)<br>stered super/varying: (none)
  *unregistered super/varying:
   unregistered super varying: m
```
\* super/varying means super varying but would be varying if registered as imputed; variables vary only where equal to soft missing in m=0.

We discover that unregistered variable m is [super varying](https://www.stata.com/manuals/miglossary.pdf#miGlossarydef_varying) (see [MI] [Glossary](https://www.stata.com/manuals/miglossary.pdf#miGlossary)). Here we no longer need m, so we will drop the variable and rerun mi varying. We will find that there are no remaining problems, so we will convert our data to our preferred wide style:

```
. drop m
```

```
. mi varying
```
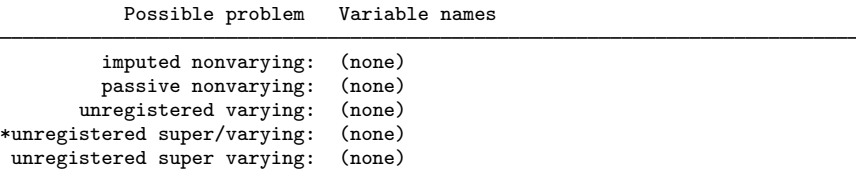

\* super/varying means super varying but would be varying if registered as imputed; variables vary only where equal to soft missing in m=0.

```
. mi convert wide, clear
```
. list

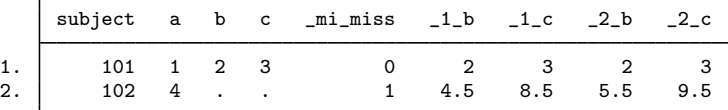

#### <span id="page-2-0"></span>**Also see**

- [MI] **[Intro](https://www.stata.com/manuals/miintro.pdf#miIntro)** Introduction to mi
- [MI] [mi import](https://www.stata.com/manuals/mimiimport.pdf#mimiimport) Import data into mi

Stata, Stata Press, and Mata are registered trademarks of StataCorp LLC. Stata and Stata Press are registered trademarks with the World Intellectual Property Organization of the United Nations. StataNow and NetCourseNow are trademarks of StataCorp LLC. Other brand and product names are registered trademarks or trademarks of their respective companies. Copyright © 1985–2023 StataCorp LLC, College Station, TX, USA. All rights reserved.

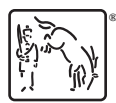

For suggested citations, see the FAQ on [citing Stata documentation](https://www.stata.com/support/faqs/resources/citing-software-documentation-faqs/).